### **Proxmox Virtual Environment (VE) Server**

- Hardware:
	- ZFS nutzt per Defaul 50% des RAM als Cache (->viel RAM einbauen!)

• möglichst keine Consumer SSD/NVME verwenden, weil deren Cache zu gering ist und sie zu viel beschrieben werden

• RAID-1 oder RAID-10 für VMs nehmen

• ZFS ohne Hardware-RAID (direkter Datenzugriff!), LVM mit Hardware-Controller

• Booten von Software-RAID (ZFS) ggf. über HBA (Boot-Partition ist kein RAID)

- ZFS ist LVM vorzuziehen
- hat keine Schreiblücke und benötigt keinen Akku-gepufferten Cache
- flexible Software-RAID Level
- Copy on write, Komprimierung, Checksummierung, Scrubbing
- HA Cluster nur mit ZFS möglich
- NVME-Cache bringt viel
- • [Proxmox supportet Speichertypen](https://pve.proxmox.com/wiki/Storage)
- HD-Seriennummern und Slots notieren! (falls RAID ausfällt)
- Installer: Optionen: ZFS-RAID + HDs wählen, HD-Size für System festlegen  $(100GB)$ , ashift= 12 (immer)
- "Preserve Datastore" wie VMWare hat Proxmox nicht
- Proxmox erstellt 3 Partitions (*cfdisk /dev/sda*): Legacy BIOS Boot (1MB), EFI Boot-System (512MB), ZFS/Proxmox-RAID 'rpool' (Rest bzw. Setup:HDSize) Partition 1 und 2 sind kein RAID! (UEFI-Partition nach jedem größeren Update synchronisieren)

Partition 3 (ZFS-RAID) /dev/sda3 und /dev/sdb3 kann nicht direkt booten

- Boot-Loader auf allen Boot-Partitionen synchronisieren:
- update-grub Aktualisierung der Grub Loader
- grub-install /dev/sdb Installation des Grub-Loaders auf Laufwerk sdb
- update-initramfs -u aktualisiert die Grub-Infos auf diesen HDs

### ZFS RAID-1:

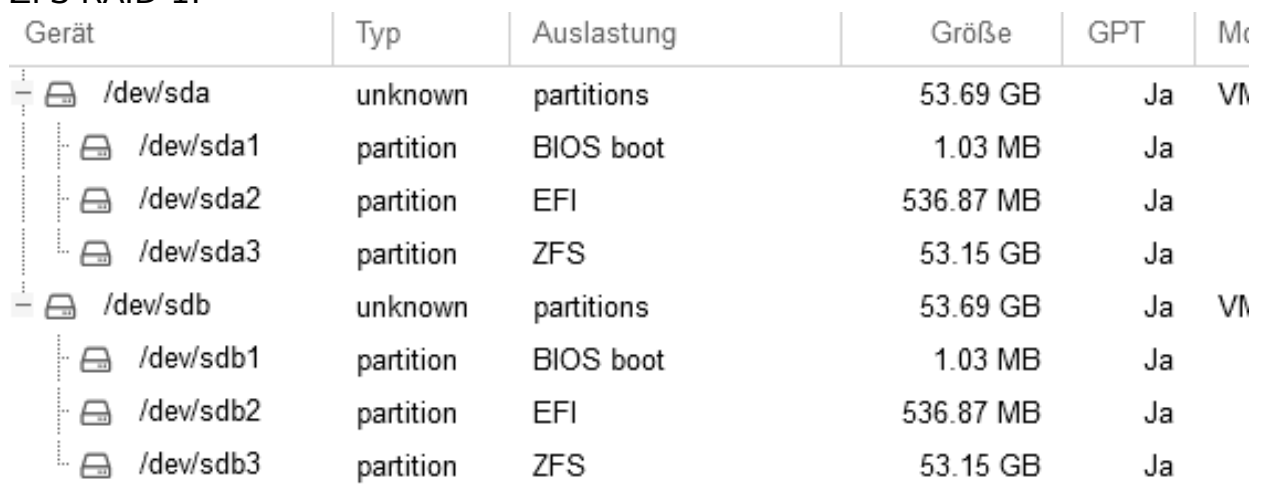

Seite 1 / 8

**(c) 2024 Uwe Kernchen <news@uwe-kernchen.de> | 2024-05-09 18:36**

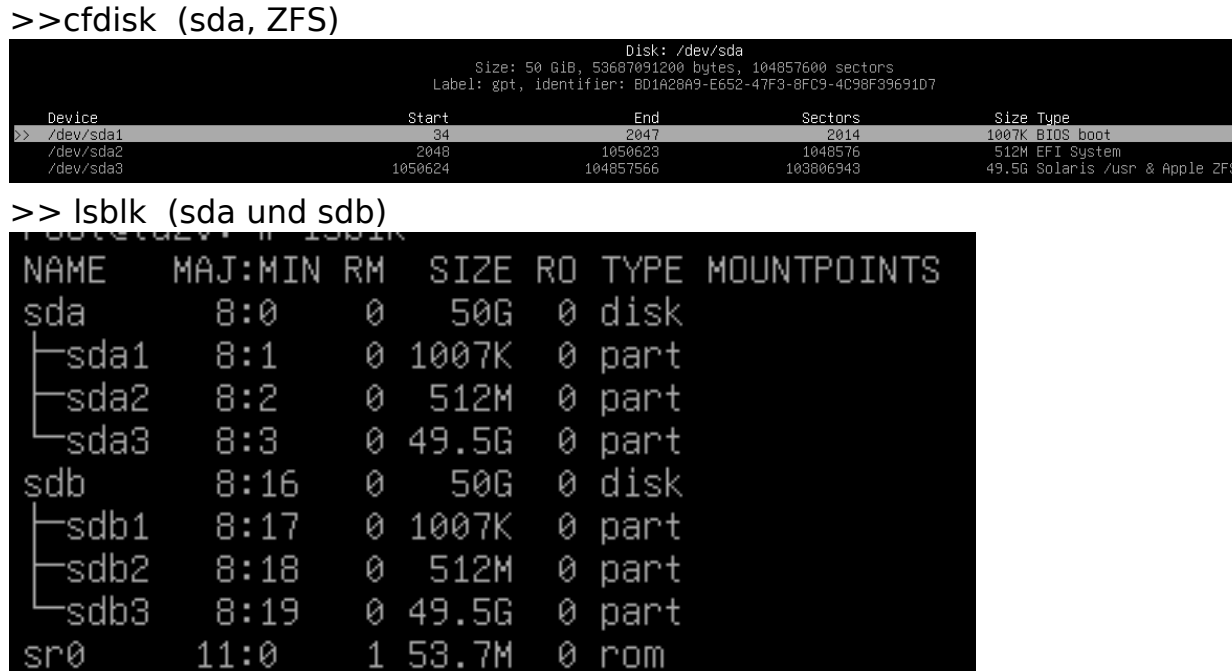

- Proxmox WEB-GUI: *<ip>:8006*
- Proxmox SSH-Konsole: ssh **[root@<ip>](mailto:root@<ip>)**
- *zpool status* zeigt RAID-Status (ZPOOL ist der RAID-Teil von ZFS)
- neuen Pool erstellen: einfach über Proxmox-GUI (Mirror, shift=12), leere Partitionen auswählen (mit cfdisk erstellen)
- *pool list* zeigt Pool- Fragmente, Deduplizierung, (CAP soll nicht über 80% gehen!) - ggf. Autosnapshoots verkleinern
- *zpool set autotrim=on rpool* Autotrim anschalten! Wichtiger Platz- und Leistungsgewinn.
- *zpool trim rpool* führt TRIM manuell aus, nur zur Kontrolle, Anzeige mit *zpool status*
- *cd /dev/disk/by-id/ -> ls* zeigt HDs mit Seriennummer und logischem Name (Bsp: sdb3), wichtig bei HD-Defekt
- Datacenter / Storage / lokal-zfs: Blocksize 4k unbedingt auf 16k + ThinProv. ändern, sonst ist Overhead riesig
- jede danach angelegte VM bekommt per Default 16k Blöcke
- zfs list zeigt Partitionen + Mountpoints

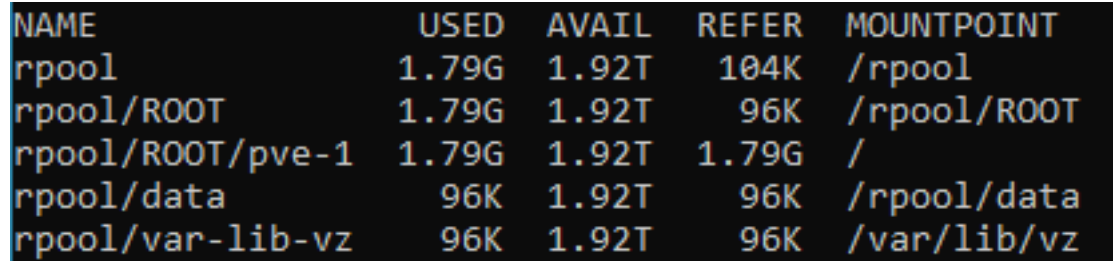

- /rpool/ROOT/pve- $1 =$ '/' = Proxmox-Partition
- E-Mail Alarmierung ist rudimentär (Postfix), besser Monitoring ([CheckMK-Plugins](https://aow.de/books/github-projekt-bashclub/page/monitoring-mit-check-mk))
- Vollständige Conf einer VM: *cat /etc/pve/quemu-server/101.conf* Seite 2 / 8

#### **(c) 2024 Uwe Kernchen <news@uwe-kernchen.de> | 2024-05-09 18:36**

- Windows gibt gelöschten Speicherplatz deutlich verlangsamt wieder frei -> SSD-Trim (HD -> Tools -> Optimieren) regelmäßig planen
- Proxmox-User mit Two Factor -> TOTP absichern
	- PAM-User sind lokale Linux-User (meiste besser)
	- Proxmox-User sind User des Proxmox Datastore
- ssh-keygen Schlüsselpaar erzeugen

### **Snapshots**

- Tip bei ZFS: [Bashclub-ZFS Postinstall-Script](https://github.com/bashclub/proxmox-zfs-postinstall) ausführen, wechselt auf nosubscription-repository, installiert Tools, konfiguriert Cache, Autosnapshots, Config-Backup, Systemaktualisierung (Swap ab 95%, Mailer, **Snapshots festlegen!!** [Monate - Wochen - Tage - Viertelstunden], blocksize=16k)
- danach: GUI Updates Refresh / Rebooten
- Autosnapshot vererbt sich per Default
- *zfs set com.sun:auto-snapshot=false <VMSTORE>* Dateisystem nicht AutoSnapshoten
- *zfs set sync=disabled rpool* SYNC ausschalten
- *zfs set com.sun:auto-snapshot=true <VMSTORE>/<VM>* nur einzelne VM **SnapShoten**
- *zfs list -t snapshot* (*zfs get written*) listet alle Snapshots auf
- *zfs list -t snapshot | grep pve-1* listet alle Snapshots der Proxmox-Partition auf
- Snapshots per cd anzeigen: */VMSTORE/<VMNAME> cd /.zfs/snapshot/ → ls -alh*
- *zfs rollback -r rpool/ROOT/pve-1@zfs-auto-snap\_hourly-2023-05-27-1158* -> Rollback des angegebenen Snapshots so kann Proxmox und jede einzelne VM wieder hergestellt werden
- sollte sich auch die VM-Konfig geändert haben, extra /pve/ Snapshot holen. PBE Backup Server sichert auch die VM-Konfig.
- Proxmox Update: niemals via *apt upgrade*!! Nur über Proxmox-GUI oder so:
	- *apt update* (Paketquellen updaten)
	- *apt dist-upgrade* (Pakete mit ihren Abhängigkeiten installieren)
	- REBOOT nach jedem Kernel-Update
- Upgrade v7 -> v8 geht nicht über GUI
- ZFS-RAID löschen:
	- *zfs list* zeigt Pools
	- *zpool desroy <pool>*
	- *nano /etc/pve/storage.cfg* Eintrag löschen

### RAID-Cache mit schneller SSD oder NVM (sdc) erstellen

- es können mehrere Cache Laufwerke pro Pool angegeben werden
- *zpool add -n hd-pool cache sdc sdd*
- *zpool iostat -v 1* zeigt Befüllung des Cache

#### **(c) 2024 Uwe Kernchen <news@uwe-kernchen.de> | 2024-05-09 18:36**

### Fehler: 1 ZFS RAID-HD (bsp: sda) gestorben oder ich will 2. HD zufügen

- RAID ist degraded, man merkt das nicht (Monitoring!!)
- *zpool status* zeigt RAID-Status (degraded)
- HD/SSD wechseln (darf auch größer sein)
- *zpool set autoexpand=on rpool* schaltet Autoexpand an
- *sgdisk /dev/sdb -R /dev/sda* überträgt (repliziert) Partitionen von sdb auf sda
- *lsblk* zeigt Partitionen an
- *cfdisk /dev/sda* wenn neue HD sda größer ist, Proxmox-Partition sda3 resizen auf volle HD-Größe
- *sgdisk -G /dev/sda* erstellt neue GUID für die neue HD
- *proxmox-boot-tool clean* entfernt ID der defekten HD aus der Bootkonfig
- *proxmox-boot format /dev/sda2* formatiert Boot-Partition mit Windows Dateisystem (sda1 + sda2)
- *proxmox-boot-tool init /dev/sda2* überträgt Bootpartition auf neue HD
- *proxmox-boot-tool status* gelegentlich prüfen, muß wieder 2 HDs zum Booten haben
- *zpool status* zeigt immer noch, dass rpool DEGRADED ist (HD REMOVED), d.h. neue sda3 hat noch keine Daten
- *(zpool replace rpool sda3* Daten werden auf neue Partition repliziert)
- *zpool attach rpool sdb3 sda3* füge neue HD sda3 zum rpool hinzu
- *zpool status* jetzt Online, resilvering

### Notfall-Recovery bei defektem Proxmox Bootsystem

- Intallation Proxmox von CD auf beliebigen anderen Datenträger ohne ZFS inst. (sonst hätten wir 2x RPOOL) (gute Datenplatten raus ziehen)
- *zfslist* keine Volumes da (HD wieder rein)
- *zpool import -fa* importiert alle ZFS-Pools
- Kopieren storage.cfg, quemu-server (/rpool/pveconf/)
- System läuft (ohne SSH-Keys, Autosnapshot usw)
- siehe auch [Thomas Krenn WiKi](https://www.thomas-krenn.com/de/wiki/ZFS_Pool_Import_-_Proxmox_Single_Host_Reinstall_ohne_Full-Backup)

neue HD hinzufügen, ohne die Alte zu löschen (Backup o.ä.)

- *zpool attach rpool sdb3 <neue HD>* statt REPLACE kann man mit ATTACH weitere HDs hinzufügen
- *zpool status* zeigt dann 3 HD im RAID an
- nun kann man 1 HD entnehmen und aus dem RAID entfernen:
- *zpool detach rpool sdb3* löscht HD aus RAID-Konfig
- *proxmox-boot-tool clean* entfernt ID der entfernten HD aus der Bootkonfig
- bootet man jetzt nur von der entnommen sdb, würde sie immer noch melden dass die beiden anderen HD fehlen

### VM erstellen:

virtuelle Hardware **nicht** E-1000 (1GB) o.ä., sondern **virtuelle Proxmox-Hardware** mit 100 GB/s nehmen!

PVE -> Storage local -> ISO-Images -> Download from URL

Suche: proxmox windows drivers stable -> Download-Link kopieren in URL oben, Query URL -> lädt virtio-win.iso (Treiber-CD)

Seite 4 / 8

#### **(c) 2024 Uwe Kernchen <news@uwe-kernchen.de> | 2024-05-09 18:36**

([https://fedorapeople.org/groups/virt/virtio-win/direct-downloads/latest](https://fedorapeople.org/groups/virt/virtio-win/direct-downloads/latest-virtio/virtio-win.iso)[virtio/virtio-win.iso\)](https://fedorapeople.org/groups/virt/virtio-win/direct-downloads/latest-virtio/virtio-win.iso)

• Windows7: virtio-win-0.1.173-4.iso

- Disk Device: SCSI mit 'VirtIO SCSI single' Controller, Discard + SSD-Emulation +IO thread anhaken, no Cache
- CPU Type = host (außer wenn man den Host wechseln will), Machine= Q35, (Version= 5.2 ggf zuverlässiger)
- Quemu anhaken, vergl. VMWare Tools, UEFI Boot
- Network = VirtIO (paravirtualized), vmbr0 ist Default Bridge
- $\cdot$  CD1 = Boot-OS
- $\cdot$  CD2 = virtio-win.iso
- Windows Installation findet keine Festplatte -> Treiber laden -> vioscsi -> win10
- von CD virto-win.iso 'virto-win-guest-tools' installieren -> installiert alle fehlenden Treiber
- OEMU Guest Agent installieren
	- Windows: virto-win.iso, Verzeichnis guest-agent
	- Linux: *apt-get install qemu-guest-agent , systemctl start qemu-guestagent*
- im Host Qemu Guest aktivieren: *qm set <vid> --agent 1* Test: *qm agent <vid> ping*

Hochlastige VM optimieren, Auslagerungsdatei ohne Snapshot

- *powercfg -h off* Hyperfil off
- *zfs create -o com.sun:autosnapshot=false rpool/swap* erstellt Verzeichnis, in dem keine Autosnapshots gemacht werden
- Proxmox Datacenter -> Stoarage -> Add -> ID: rpool-swap, ZFS-Pool auswählen, Content= Disk Image, 16k Block Size
- VM -> Hardware -> Add HD -> Bus: SCSI, Storage: rpool-swap, Size: 8GB, SSD-Emulation, Discard
- Windows Datenträgerverwaltung: Datenträger initialisieren, LW-Buchstabe
- Windows Systemeigenschaften -> Leistungsoptionen -> Auslagerungsdatei ändern in Swap-LW

ZFS-HD einer Windows-VM vergrößern

- HD in Proxmox vergrößern: VM -> Hardware -> Harddisk -> Disk Action: Resize
- in Windows hindert die Widerherstellungspartition am Vergrößern von LW C:
- Proxmox: lsblk, Widerherstellungspartition identifizieren

| zd0                   | 230:0 | 0         | 1M 0 disk   |        |
|-----------------------|-------|-----------|-------------|--------|
| zd16 230:16           |       | $\bullet$ | 48G         | 0 disk |
| H-zd16p1 230:17       |       | 0         | 100M 0 part |        |
| H-zd16p2 230:18       |       | 0         | 16M 0 part  |        |
| H-zd16p3 230:19       |       | 0         | 31.4G       | 0 part |
| <b>-zd16p4 230:20</b> |       | 0         | 546M 0 part |        |

Seite 5 / 8

**(c) 2024 Uwe Kernchen <news@uwe-kernchen.de> | 2024-05-09 18:36**

- cfdisk /dev/cd16 Windows RE (546MB) löschen (nicht hier Resizen!)
- HD in Windows Datenträgerverwaltung vergrößern
- ggf. in /etc/pve/quemu-server/100.conf anpassen, sonst wird das weiter falsch angezeigt

### Backup-Strategie:

- /etc/cron.daily (Cronjob)
- VM herunter fahren (qm shutdown...)
- Snapshot
- VM starten
- Snapshot weg sichern (repl)
- PBS ermöglicht Backup ohne Shutdown
- keine Backups, Hyperfil oder Auslagerungsdatei auf produktive Volumes legen (mit Snapshot)
- keine Backups auf "Local-Store" legen, denn das ist der PVE

### Backup Replication einfach und trojanersicher (SysOps) mit pull, geht auch remote in LAN/WAN

- *zfs create -o com.sun:autosnapshot=false backup/repl (data, clone, rpooldata) - auf neuem Volume anlegen*
- *zfs set com.sun:autosnapshot=false backup* ganzer Datenträger ohne Autobackup
- gihub.com bashclub: bashclub-zfs-push-pull -> Link kopieren
- git clone <link> installiert
- *chmod +x 02pull bashclub-zfs* ausführbar machen
- *cp bashclub-zfs /usr/bin/* kopiere an bessere Stelle
- *nano 02pull* editieren Scriptpaht='/usr/bin' Sourcehost='localhost' DestPath='backup/repl'
- Trojanersicher ist das initiiert vom Remote Backup Server aus. Auf den Systemen läuft zfs send / zfs receive mit Prüfsumme.

### VMs importieren

- vmdk, vhdx, raw, qcow2 > mounten im Original nach mnt/pve/nfsstore
- zvols, lvm, usb, hdd, ssd (phys. Geräte)
- qm importdisk 100 /mnt/hypervfreigabe/dc.vhdx local-zfs importiert und konvertiert automatisch
- ESX.vmdk von Proxmox Shell aus importieren
- Disk als IDE-LW hinzu fügen
- physische Systeme: mit VMWare Converter oder Clonezilla Festplatten erzeugen
- VM in Proxmox neu einrichten, HDs hinzu fügen
- VMWare Tools deinstallieren
- virtio-win.iso installieren, QUEMU-Guest installieren
- ab Proxmox 8.2 [mit Importschnittstelle für ESXi](https://www.proxmox.com/de/ueber-uns/pressemitteilungen/proxmox-virtual-environment-8-2) (Datacenter -> Storage -> ESX)

#### Seite 6 / 8

#### **(c) 2024 Uwe Kernchen <news@uwe-kernchen.de> | 2024-05-09 18:36**

Varainte 2: Übernahme von VMs aus VMWare: 1) VMWare: Export als OVF 2) Proxmox CLI: qm importovf 100 (nächste freie ID....mit doppel TAB erscheint diese automatisch) vm\_export.ovf vm\_hdd (Speicher von Proxmox für die VM) qm set 100 --bios ovmf sed -i 's/scsi/sata/g' /etc/pve/qemu-server/100.conf (Die 100 jeweils durch die entsprechende VM ID ersetzen)

### Variante 3: Clonezilla

- clonezilla Empfangsmodus auf neu erstellter, leerer VM
- clonezilla booten auf PC

### Variante 4: Proxmox Import Agent (neu 2024)

- importiert ESX Host v.6.5 v.8
- [https://forum.proxmox.com/threads/new-import-wizard-available-for](https://forum.proxmox.com/threads/new-import-wizard-available-for-migrating-vmware-esxi-based-virtual-machines.144023/)[migrating-vmware-esxi-based-virtual-machines.144023/](https://forum.proxmox.com/threads/new-import-wizard-available-for-migrating-vmware-esxi-based-virtual-machines.144023/)

Proxmox - Cluster

- ZFS erforderlich
- LANs:
	- Corosync PVE-Cluster
	- Ceph Storage
	- vmbr0 VMs
- Cluster synchronisiert /pve/ Konfigurationen
- fügt 2 oder mehr Proxmox-Hosts zu einer Oberfläche hinzu (2 Instanzen bilden "Mehrheit")
- mit zentralem Storage können VM im laufenden Betrieb verschoben werden (HA, Failover)
- auch ohne zentralem Storage geht Livemigration im Cluster (entsprechend langsam), Server-Sync (Bsp. minütlich)
- dediziertes (schnelles!) Storage-Netz für ZFS Sync
- Achtung: VMs dürfen keine gleichen Namen (101) haben! Am Besten leeren Host hinzu fügen. Sync. Storage-Pools müssen gleichen Namen haben.
- [https://pve.proxmox.com/wiki/Cluster\\_Manager](https://pve.proxmox.com/wiki/Cluster_Manager)
- [CEPH](https://ceph.io/en/) ist ein selbstheilender, sich selbst verwaltender, frei skalierbarer Speicher über mehrere Geräte hinweg (Open Source Software)
	- min. 3 Server
	- min. 4 Datenträger je Server
	- dediziertes Storage-LAN (min. 25 Gb/s bei NVMe)

### Links:

- wichtige Befehle (Linux/Proxmox/ZFS): [https://uwe](https://uwe-kernchen.de/phpmyfaq/index.php?solution_id=1458)[kernchen.de/phpmyfaq/index.php?solution\\_id=1458](https://uwe-kernchen.de/phpmyfaq/index.php?solution_id=1458)
- KVM Übersicht: [https://uwe-kernchen.de/phpmyfaq/index.php?solution\\_id=1450](https://uwe-kernchen.de/phpmyfaq/index.php?solution_id=1450) Seite 7 / 8

#### **(c) 2024 Uwe Kernchen <news@uwe-kernchen.de> | 2024-05-09 18:36**

- Proxmox Backup Server einrichten: [https://uwe](https://uwe-kernchen.de/phpmyfaq/index.php?solution_id=1459)[kernchen.de/phpmyfaq/index.php?solution\\_id=1459](https://uwe-kernchen.de/phpmyfaq/index.php?solution_id=1459)
- Proxmox konfigurieren, Postfix, Fail2ban usw. [https://decatec.de/home](https://decatec.de/home-server/proxmox-ve-installation-und-grundkonfiguration/)[server/proxmox-ve-installation-und-grundkonfiguration/](https://decatec.de/home-server/proxmox-ve-installation-und-grundkonfiguration/)

Eindeutige ID: #1455 Verfasser: Uwe Kernchen Letzte Änderung: 2024-05-08 09:08